## **Технические рекомендации для работы в Discord и регламент проведения боя при проведении Сибирского турнира юных физиков 2021**

С целью минимизации технических проблем выполните, пожалуйста, данный список инструкций последовательно и заранее перед турниром.

## **Установка Discord**

- 1. Загрузите приложение Discord с официального сайта<https://discord.com/>
- 2. Следуя инструкциям, установите приложение и создайте себе аккаунт.
- 3. За 10 дней до начала Турнира во всех его официальных информационных ресурсах появится ссылка на сервер, где будут проходить отборочные и финальный бои, собрание членов жюри и судей. Перейдите по ней - вы будете автоматически добавлены на сервер Сибирского турнира.
- 4. Сервер содержит:
	- a. Список голосовых и текстовых каналов (панель слева)
	- b. Окно звуковых настроек и настроек профиля (левый нижний угол)
	- c. Центральная область с тем текстовым каналом, в котором вы в данный момент находитесь. Внизу этой области вы можете видеть текстовое поле для написания сообщений.
	- d. Список участников в канале (панель справа).
- 5. Перейти в интересующий вас канал можно путем нажатия на его название на панели с самого слева.
- 6. Обратите внимание, что нажимая на значок голосового канала, вы подключаетесь к нему. Нажимая на текстовый канал, вы переходите к сообщениям этого канала.

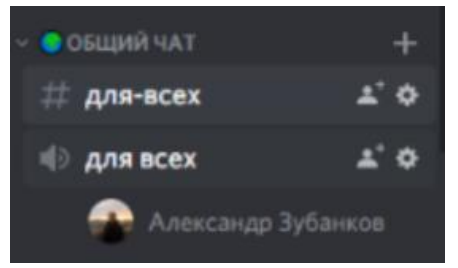

7. После входа на сервер измените свой ник в формате [Первая буква роли] Имя Фамилия (Название команды) и до имени в квадратных скобках напишите свою роль. Если вы участник, то пишите в скобках [У], член жюри - [Ж], ведущий боя - [В], просто тренер, не участвующий в судействе - [Т], наблюдатель - [Н]. Затем, в круглых скобках напишите название своей команды, которую вы представляете или тренируете. Например, член жюри, который тренирует команду, будет записан так [Ж] Иванов Иван (Команда СибТЮФ).

## **Сервер СибТЮФ**

Турнир предполагает одновременное проведение нескольких физических боев, поэтому Discord сервер включает в себя следующие текстовые и голосовые каналы:

- Объявления (текстовый), где оперативно публикуется вся информация касаемо турнира.
- Общий канал (текстовый и голосовой): аналог общих собраний всего турнира. В нем будет проходить открытие, закрытие и все публичные обсуждения.
- Канал Жюри (два текстовых и голосовой): в нем происходит перекличка жюри, проводится инструктаж перед боями и публикуется оперативная информация о распределении судейских бригад по боям.
- Оргкомитет (текстовый и голосовой): закрытый канал. Служит для обмена внутренней информацией между членами оргкомитета и решения оперативных вопросов.
- Аудитория № (текстовый и голосовой): в таких каналах непосредственно проводятся бои.

## **Проведение боя**

- Перед началом боев все участники сначала заходят в канал Объявления для уточнения оперативной информации. Там находится распределение по аудиториям.
- После этого команды и члены жюри переходят в соответствующие аудитории.
- Физический бой начинается, когда все команды подтверждают свою готовность, и в судейской бригаде присутствует 4 и более судей.
- Регламент проведения боя полностью соответствует регламенту очного боя.
- Наличие технических проблем у участников боя может служить поводом для добавления дополнительного времени к текущему действию, но каждый конкретный случай рассматривается ведущим боя, за которым остается право принятия решения.
- Для начала доклада команде необходимо запустить демонстрацию экрана с презентацией и в голосовом канале начать представлять свое решение. Любой участник команды может демонстрировать презентацию (не только докладчик).
- Как уже было отмечено в правилах турнира, участники команды вправе делать краткие комментарии, поясняющие их решение, но роль докладчика на протяжении всего боя выполняет один человек.